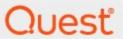

Metalogix<sup>®</sup> StoragePoint 6.3

File System Adapter Guide

#### © 2023 Quest Software Inc. ALL RIGHTS RESERVED.

This guide contains proprietary information protected by copyright. The software described in this guide is furnished under a software license or nondisclosure agreement. This software may be used or copied only in accordance with the terms of the applicable agreement. No part of this guide may be reproduced or transmitted in any form or by any means, electronic or mechanical, including photocopying and recording for any purpose other than the purchaser's personal use without the written permission of Quest Software Inc.

The information in this document is provided in connection with Quest Software products. No license, express or implied, by estoppel or otherwise, to any intellectual property right is granted by this document or in connection with the sale of Quest Software products. EXCEPT AS SET FORTH IN THE TERMS AND CONDITIONS AS SPECIFIED IN THE LICENSE AGREEMENT FOR THIS PRODUCT, QUEST SOFTWARE ASSUMES NO LIABILITY WHATSOEVER AND DISCLAIMS ANY EXPRESS, IMPLIED OR STATUTORY WARRANTY RELATING TO ITS PRODUCTS INCLUDING, BUT NOT LIMITED TO, THE IMPLIED WARRANTY OF MERCHANTABILITY, FITNESS FOR A PARTICULAR PURPOSE, OR NON-INFRINGEMENT. IN NO EVENT SHALL QUEST SOFTWARE BE LIABLE FOR ANY DIRECT, INDIRECT, CONSEQUENTIAL, PUNITIVE, SPECIAL OR INCIDENTAL DAMAGES (INCLUDING, WITHOUT LIMITATION, DAMAGES FOR LOSS OF PROFITS, BUSINESS INTERRUPTION OR LOSS OF INFORMATION) ARISING OUT OF THE USE OR INABILITY TO USE THIS DOCUMENT, EVEN IF QUEST SOFTWARE HAS BEEN ADVISED OF THE POSSIBILITY OF SUCH DAMAGES. Quest Software makes no representations or warranties with respect to the accuracy or completeness of the contents of this document and reserves the right to make changes to specifications and product descriptions at any time without notice. Quest Software does not make any commitment to update the information contained in this document.

If you have any questions regarding your potential use of this material, contact:

Quest Software Inc. Attn: LEGAL Dept. 4 Polaris Way Aliso Viejo, CA 92656

Refer to our Web site (https://www.quest.com) for regional and international office information.

#### **Patents**

Quest Software is proud of our advanced technology. Patents and pending patents may apply to this product. For the most current information about applicable patents for this product, please visit our website at <a href="https://www.quest.com/legal">https://www.quest.com/legal</a>.

#### Trademarks

Quest, the Quest logo, and Metalogix are trademarks and registered trademarks of Quest Software Inc. and its affiliates. For a complete list of Quest marks, visit <a href="https://www.quest.com/legal/trademark-information.aspx">https://www.quest.com/legal/trademark-information.aspx</a>. All other trademarks and registered trademarks are property of their respective owners.

#### Legend

- CAUTION: A caution icon indicates potential damage to hardware or loss of data if instructions are not followed.
- IMPORTANT, NOTE, TIP, MOBILE OR VIDEO: An information icon indicates supporting information.

Metalogix<sup>®</sup> StoragePoint Updated February 2023 Version 6.3

## **Contents**

| FileSystem Adapter Configuration                  | 4  |
|---------------------------------------------------|----|
| FileSystem Adapter Connection String Parameters   | 4  |
| Example Storage Endpoint using FileSystem Adapter | 9  |
| FileSystem Adapter Connection String Options      | 10 |
| Shred BLOB Files on Delete                        | 10 |
| Deletion Audit                                    | 11 |
| Buffer Size                                       |    |
| Support Metadata                                  |    |
| VerifyWrites                                      | 14 |
| About Us                                          | 15 |
| Contacting Quest                                  | 15 |
| Technical Support Resources                       |    |

## FileSystem Adapter Configuration

This section will provide you details on how to configure a storage endpoint's connection string to utilize the File System Adapter, which is standard with StoragePoint. Please refer to the StoragePoint Reference Guide for information on managing Storage Endpoints.

On the Application Management page, click *Storage and Backup Endpoints*.

Click *Create New Endpoint* or click the name of an existing storage endpoint that you want to edit.

Click the *Show* link next to the Advanced Adapter Settings to see the additional fields.

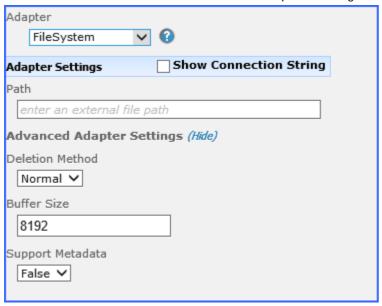

# FileSystem Adapter Connection String Parameters

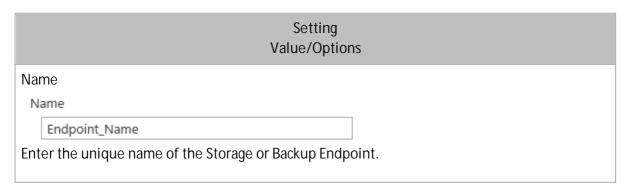

| Setting<br>Value/Options                                                                                                    |  |  |
|----------------------------------------------------------------------------------------------------|--|--|
| Value/Options                                                                                                    |  |  |
| Туре                                                                                                    |  |  |
| Туре                                                                                                    |  |  |
| Primary                                                                                                    |  |  |
| See Backup Services Settings in the Reference Guide for more information on how Backup Endpoints are used.                                                           |  |  |
| <i>Primary</i> – this endpoint will be available for externalization when creating storage profiles.                                                                 |  |  |
| Backup – this endpoint will be in the Backup Services dropdown on the profile page.                                                                                  |  |  |
| The selection is locked down when saving.                                                                                                    |  |  |
| Status                                                                                                    |  |  |
| Status                                                                                                    |  |  |
| Online                                                                                                    |  |  |
| Online – Storage Endpoint should be available to associate to a Storage Profile and accept                                                                           |  |  |
| BLOBs. (default)                                                                                                    |  |  |
| Offline (Read Only) – A storage endpoint can be configured, but not made available for externalizing content. The BLOBs already on the endpoint are still read only. |  |  |
| Adapter                                                                                                    |  |  |
| FileSystem 🗸 🚱                                                                                                    |  |  |
| Select the adapter for the endpoint that is being created. The <i>FileSystem</i> adapter is installed with the core product by default.                              |  |  |
| Adapter Settings Show Connection String                                                                                                    |  |  |
| Path                                                                                                    |  |  |
| enter an external file path                                                                                                    |  |  |
| Enter an adapter-specific connection string in this box.                                                                                                    |  |  |

# Setting Value/Options

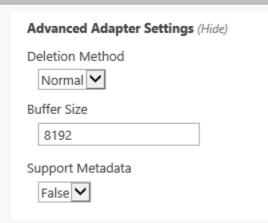

Deletion Method - This option controls how BLOBS are deleted. Audit: Files are renamed. Normal: Files are deleted. Shred: Files are securely deleted.

Buffer Size - This option influences an internal buffer size and should not be changed unless directed by customer support.

Support Metadata - This option determines whether an extra 'xml' file with associated metadata is written out for each BLOB.

Is WORM Device

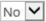

If the endpoint is on a WORM (Write Once, Read Many) device, the Unused BLOB Cleanup timer job will ignore this endpoint.

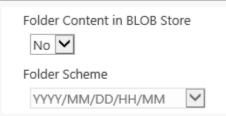

No-Externalized content BLOBs are not placed in folders (default).

*Yes* – Externalized content BLOBs are placed in folders.

If *Folder Content in BLOB Store* is *Yes* then you can select a date/time folder scheme from the dropdown.

YYYY/MM/DD/HH/MM is the default.

Test Storage Settings

The Test Storage Settings button can be used at this point, or after completing the endpoint configuration, to verify that the endpoint is accessible.

| Setting<br>Value/Options                                                                                                    |  |  |
|----------------------------------------------------------------------------------------------------|--|--|
| Compress Content in BLOB Store  No Content is compressed using the GZip/Deflate method.  No-Externalized content BLOBs are not compressed (default).  Ves-Externalized content BLOBs are compressed.                                                                                                    |  |  |
| None None Encryption will not be applied to externalized BLOBs (default).  **AES (128 bit) - 128 bit AES encryption will be applied to externalized BLOBs.  **AES (256 bit) - 256 bit AES encryption will be applied to externalized BLOBs.                                                                                                    |  |  |
| Encryption Key Passphrase  Generate Key  Enter a passphrase to be used to generate a key or leave blank to generate a random key. The pass phrase entered is not saved with the Endpoint.  Enter a passphrase to use when generating the encryption key. Using a passphrase will help you re-create the encryption key if necessary. You can generate a random key by leaving the box blank and clicking the Generate Keybutton. The encryption key passphrase will be hidden. |  |  |
| Generate warning notification if:  10 or more successive errors are encountered there is less than 10 • MB • % of free space  Automatically take endpoint offline if:  25 or more successive errors are encountered there is less than 1 • MB • % of free space                                                                                                    |  |  |
| A warning email can be sent if it encounters errors or is nearing capacity.  An online storage endpoint can be automatically taken offline if it encounters errors or is nearing capacity. If a storage endpoint is taken offline automatically, BLOBs that were intended to be written to that endpoint will go to the content database.                                                                                                    |  |  |

| Setting<br>Value/Options                                                                                                    |  |
|----------------------------------------------------------------------------------------------------|--|
| Send Offline Notifications to:                                                                                              |  |
| ☐ Use Notification Defaults                                                                                                 |  |
| Additional Contacts                                                                                                    |  |
| admin@contoso.com;systems@contoso.com                                                                                       |  |
| Provide a semi-colon delimited list of e-mail addresses.                                                                    |  |
| Default email addresses for system error and offline notif<br>to include the list of Default Notification Contacts specifie |  |

# Example Storage Endpoint using FileSystem Adapter

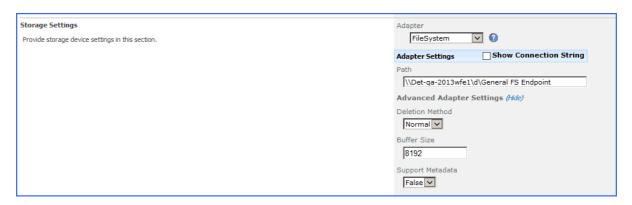

Click the *Show Connection String* checkbox to edit the connection string. Otherwise, fill in the connection fields shown for the adapter selected. Notice that the connection string parameters are name/value pairs separated by semi-colons.

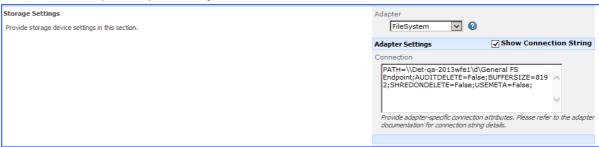

- NOTE: Adapter parameters are not case-sensitive.
- NOTE: You should always use a passphrase when generating encryption keys. The passphrase gives you a means of re-creating keys should they become unrecoverable or corrupt. It is very important to remember or record the passphrase outside of Metalogix StoragePoint. Otherwise, encrypted content could become irretrievable in the event of a database failure.

If you choose to externalize content you should test the storage profile settings by clicking the *Test Storage Settings* button. A message under the button will indicate whether or not the test was successful. If the test fails the message will include the error that was the root cause of the failure.

NOTE: When testing access to an endpoint (fileshare) from within Central Administration, the Identity of the Application Pool hosting the Central Administration Site is the one that is being used for the test. If there are different Identities used for other Web Applications in the Farm then those identities will also need access but cannot be tested from within

Central Admin itself. See BLOB Store Security and Metalogix StoragePoint Required Privileges in the Metalogix StoragePoint Reference Guide.

If the path you entered for your FileSystem storage endpoint is not in a UNC format, you will see this message when saving to verify that your storage endpoint is accessible by all the WFEs in your SharePoint farm.

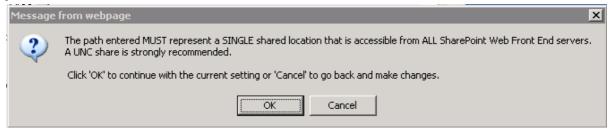

### FileSystem Adapter Connection String Options

The built-in FileSystem adapter in Metalogix StoragePoint has a number of options to enable specific diagnostic and enhanced functionality. These options must be specified as attributes in the Connection string on the storage endpoint.

#### Shred BLOB Files on Delete

The Shred on Delete option will cause the Unused BLOB Cleanup Job and Recall jobs to do a "secure" delete when they remove files from the external BLOB store. A "secure" delete consists of writing several passes of 0's, 1's and random bit patterns over the file before deleting it on the file store. This prevents the file from being recovered using file deletion recovery tools.

This option is turned on by appending ;ShredOnDelete=true to the Connection string of a profile that uses the FileSystem adapter:

Click the Show Connection String checkbox to edit the string.

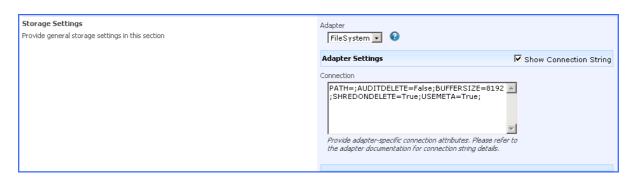

Or, click the Show link next to the Advanced Adapter Settings to see the drop down field.

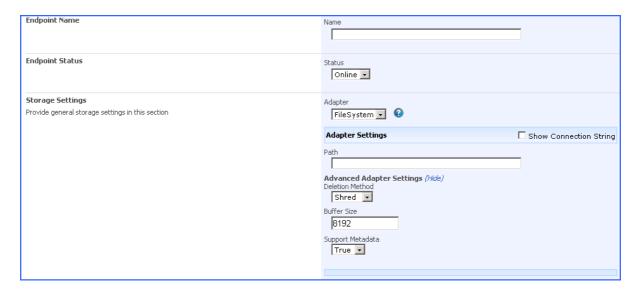

Please keep the following limitations in mind when using this feature:

- Deletions of BLOB files only occur when the Unused BLOB Cleanup and Recall jobs remove them. Deleting a document in SharePoint does not immediately remove it from the BLOB store.
- Not all devices support secure delete. Most SCSI and SATA drives support the
  necessary device options. Some CIFS shares and other remote file store devices
  may not support it. It is important to test the option after turning it on.
- Many dedicated filer devices offer device level secure delete (i.e. HCAP, Centera, etc.). It is preferable to use the device's capabilities if they are present.
- Deletes of BLOB files are never guaranteed. Although unlikely, it is possible a
  BLOB file may be "leaked" on the BLOB store and not cleaned up by the Unused
  BLOB Cleanup Job. Metalogix StoragePoint support has tools to help clean these
  up periodically.
- This option is specific to the Metalogix StoragePoint FileSystem adapter. It does not work on other storage adapters.

#### **Deletion Audit**

The Deletion Audit option stops Metalogix StoragePoint from physically deleting orphaned BLOB files. Instead they are renamed with a .DEL extension. In addition, every time Metalogix StoragePoint attempts to delete a BLOB file, a log entry is made in the SharePoint logs to identify information about the deletion. This option should be used if removal of content BLOBs from the file store needs to be audited first. In this case, the removal of the .DEL files is the responsibility of the client (i.e. Metalogix StoragePoint does not remove these).

This option is turned on by appending ;AuditDelete=true to the Connection string of a profile that uses the FileSystem adapter:

Click the Show Connection String checkbox to edit the string.

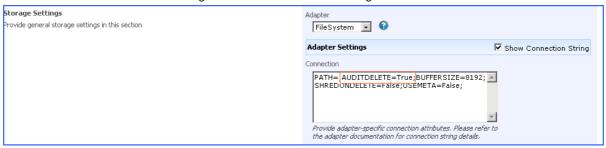

Or, click the Show link next to the Advanced Adapter Settings to see the drop down field.

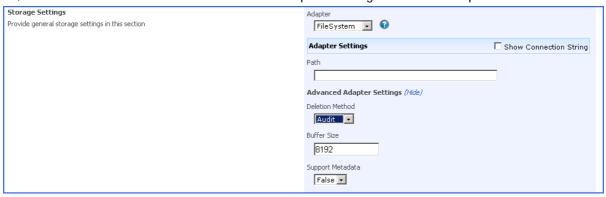

#### **Buffer Size**

The Buffer Size option is used to override the Metalogix StoragePoint read/write buffer size default of 8192. The Metalogix StoragePoint default is tuned for maximum performance on most devices. The value can be modified if it is suspected that a different buffer size would be more optimal for a given device. Please be aware that it is recommended that you not change this setting and that increasing it does not necessarily increase performance. In fact, in many cases, increasing it will decrease performance.

This option is specified by appending ;BufferSize=\*\*\*\*\*\*(where \*\*\*\*\*\*\*\*) the size to make the buffer) to the Connection string of a profile that uses the FileSystem adapter.

Click the Show Connection String checkbox to edit the string.

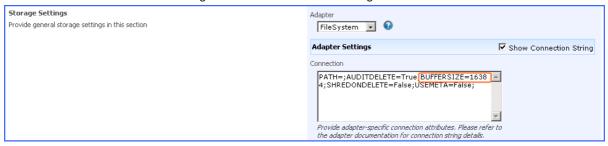

Or, click the Show link next to the Advanced Adapter Settings to see the text field.

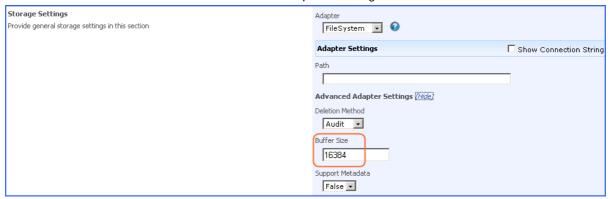

## Support Metadata

The Support Metadata option causes an additional file to be created for each BLOB written. This additional file will share the same name as the BLOB and include an extension of ".xml". It contains a snapshot of available SharePoint metadata. This metadata file will be created and populated on a "best effort" basis. The metadata snapshot file lives in the BLOB-store until the BLOB itself is deleted. At that time the xml file is also removed.

This option is turned on by appending ;UseMeta=True to the Connection string of a profile that uses the FileSystem adapter. This behavior is turned off by default and must be turned on explicitly if desired.

Click the Show Connection String checkbox to edit the string.

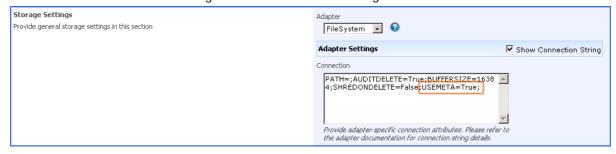

Or, click the Show link next to the Advanced Adapter Settings to see the drop down fields.

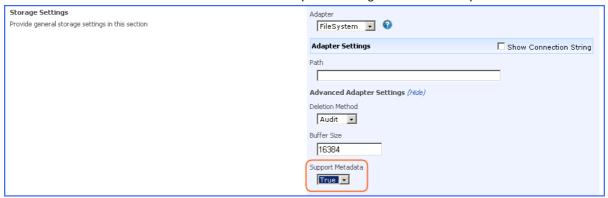

Please keep the following limitations in mind when using this feature:

- Enabling this option takes slightly more space in the BLOB-store in order to accommodate the metadata.
- Enabling this option may result in slightly longer times to perform BLOB writes and deletions.
- Metadata is written asynchronously compared to the actual BLOB contents. As a result there can be a lag between the commit of a BLOB and its associated metadata.
- This option is specific to the Metalogix StoragePoint FileSystem adapter. Please see the documentation of our other adapter(s) to find out if and how metadata is supported.

## VerifyWrites

This option posts back to StoragePoint to validate that the BLOB was written to the endpoint. It is not part of the connection string by default, but can be added by editing the connection string only; there is no user interface for this option. If verbose logging is enabled, the logs may contain information such as 'Written file verified as present: <filename>.'

VERIFYWRITES=true;

#### **About Us**

Quest creates software solutions that make the benefits of new technology real in an increasingly complex IT landscape. From database and systems management, to Active Directory and Office 365 management, and cyber security resilience, Quest helps customers solve their next IT challenge now. Around the globe, more than 130,000 companies and 95% of the Fortune 500 count on Quest to deliver proactive management and monitoring for the next enterprise initiative, find the next solution for complex Microsoft challenges and stay ahead of the next threat. Quest Software. Where next meets now. For more information, visit www.quest.com.

### **Contacting Quest**

For sales or other inquiries, visit <a href="https://www.quest.com/contact">www.quest.com/contact</a>.

#### **Technical Support Resources**

Technical support is available to Quest customers with a valid maintenance contract and customers who have trial versions. You can access the Quest Support Portal at <a href="https://support.quest.com">https://support.quest.com</a>

The Support Portal provides self-help tools you can use to solve problems quickly and independently, 24 hours a day, 365 days a year. The Support Portal enables you to:

- Submit and manage a Service Request
- View Knowledge Base articles
- Sign up for product notifications
- Download software and technical documentation
- View how-to-videos
- Engage in community discussions
- Chat with support engineers online
- View services to assist you with your product